## Der Online-Katalog

Benutzerkonto

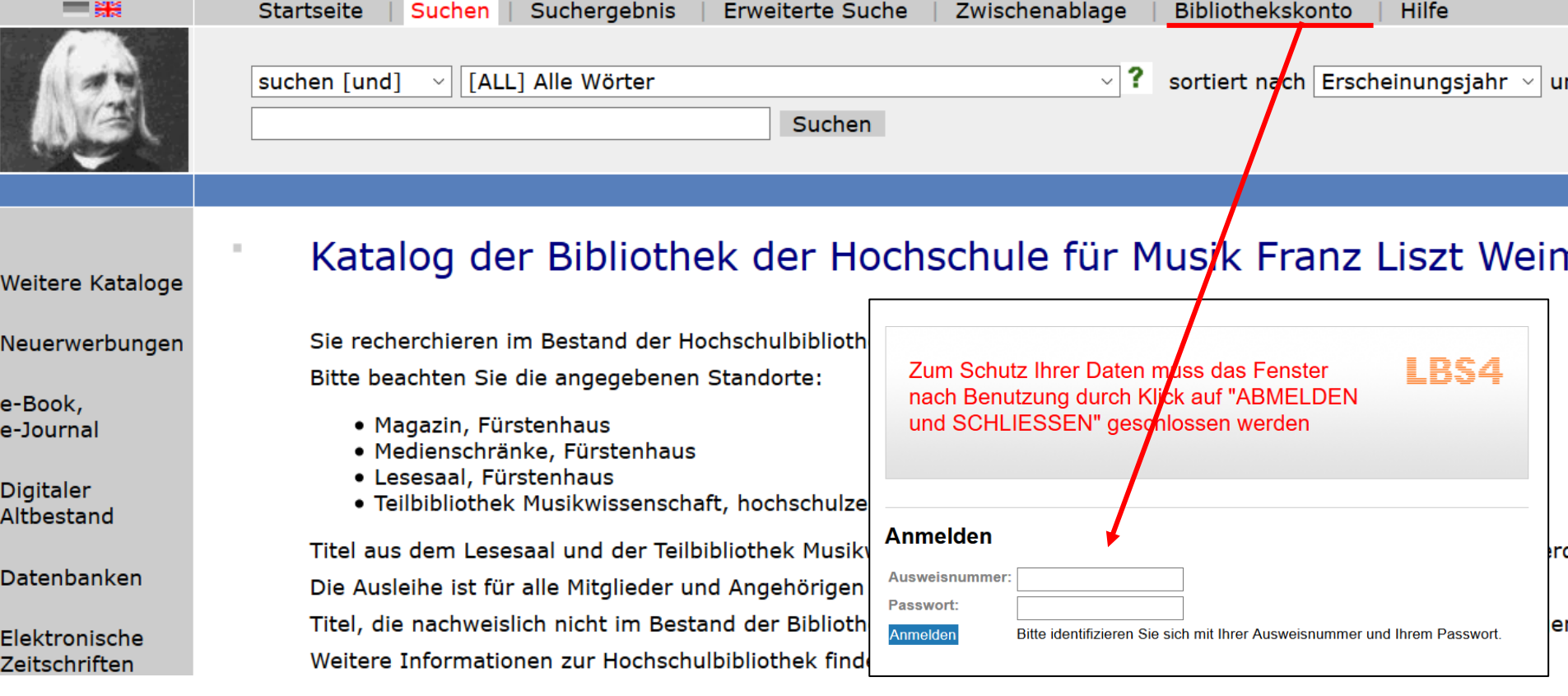

- Im Online-Katalog haben Sie Zugriff auf Ihr Bibliothekskonto.
- Das Konto bietet Ihnen einen Überblick über:
	- $\checkmark$  Ihre bei uns hinterlegten Daten
	- ✓ die von Ihnen entliehenen Medien sowie die Möglichkeit, diese zu verlängern
	- $\checkmark$  die von Ihnen vorgemerkten Medien
	- ✓ zu begleichende Gebühren
- Ihre Zugangsdaten sind:
	- $\checkmark$  die Ausweisnummer (zu finden unter dem Barcode auf Ihrer Thoska)
	- $\checkmark$  das Passwort (die ersten drei Buchstaben des Nachnamens sind voreingestellt)

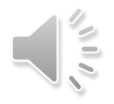

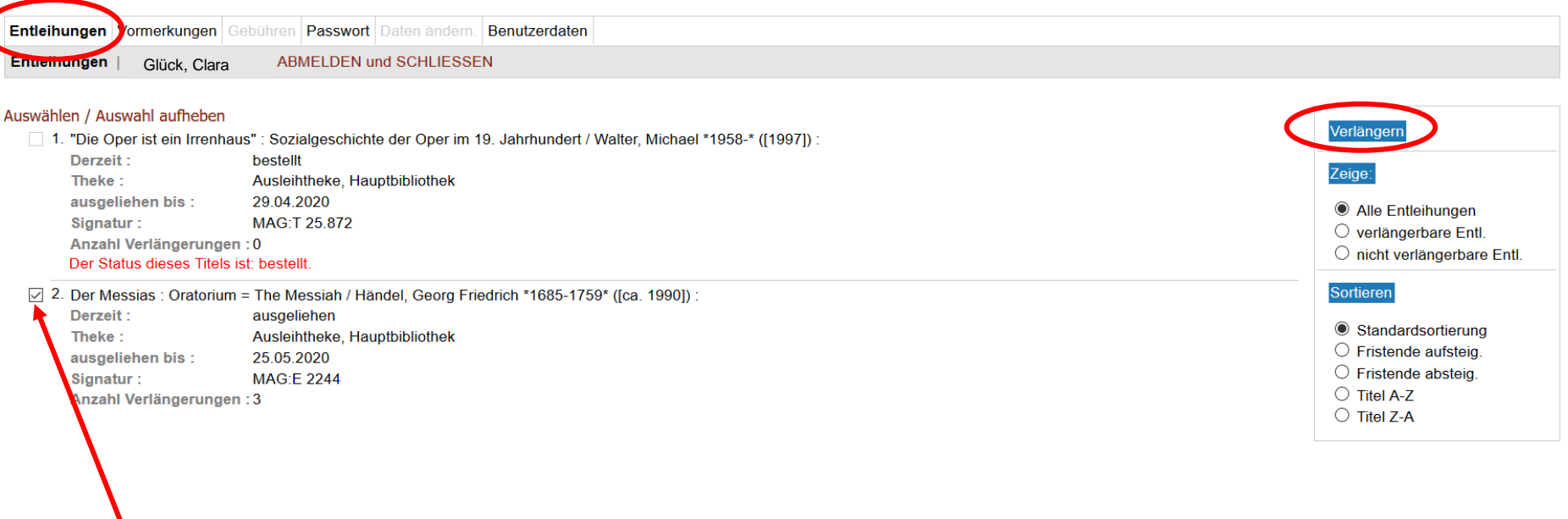

- Hier werden Ihre entliehenen Medien aufgelistet.
- Um einen Titel zu verlängern, wählen Sie ihn aus und bestätigen dann mit Klick auf Verlängern.
- Wenn die Verlängerung erfolgreich war, erscheint ein zweites Fenster:

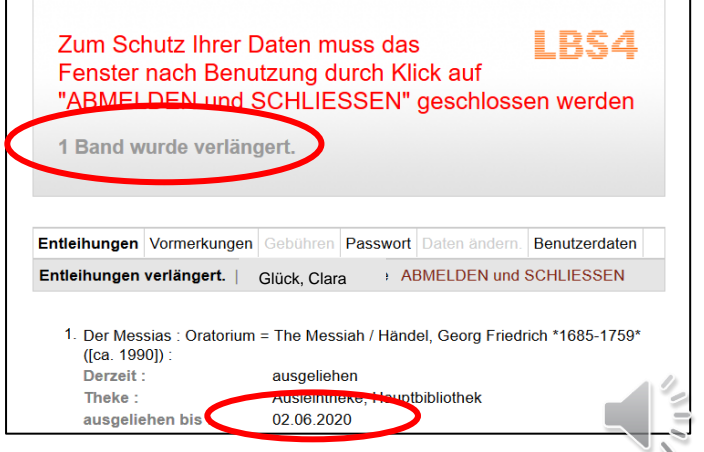

## Zum Schutz Ihrer Daten muss das Fenster nach Benutzung durch Klick auf "ABMELDEN und SCHLIESSEN" geschlossen werden

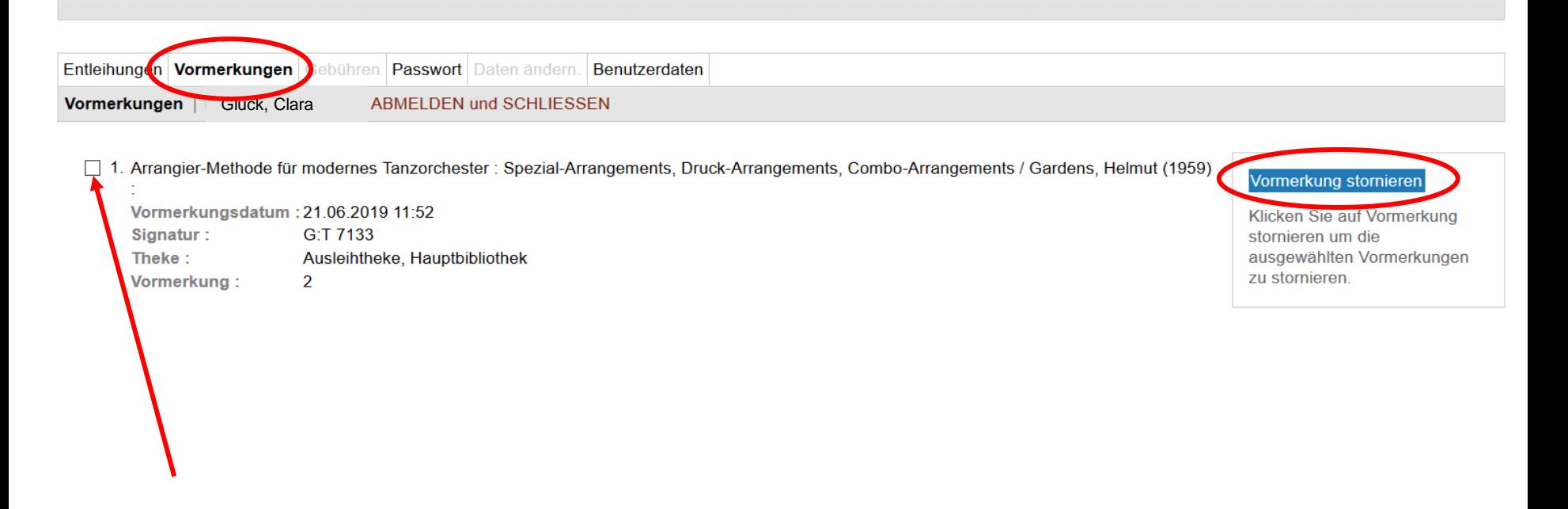

- Hier werden Ihre Vormerkungen aufgelistet.
- Wenn Sie eine Vormerkung nicht mehr benötigen, können Sie diese Vormerkung stornieren.
- Auch hier erscheint ein Fenster, wenn die Stornierung erfolgreich war.

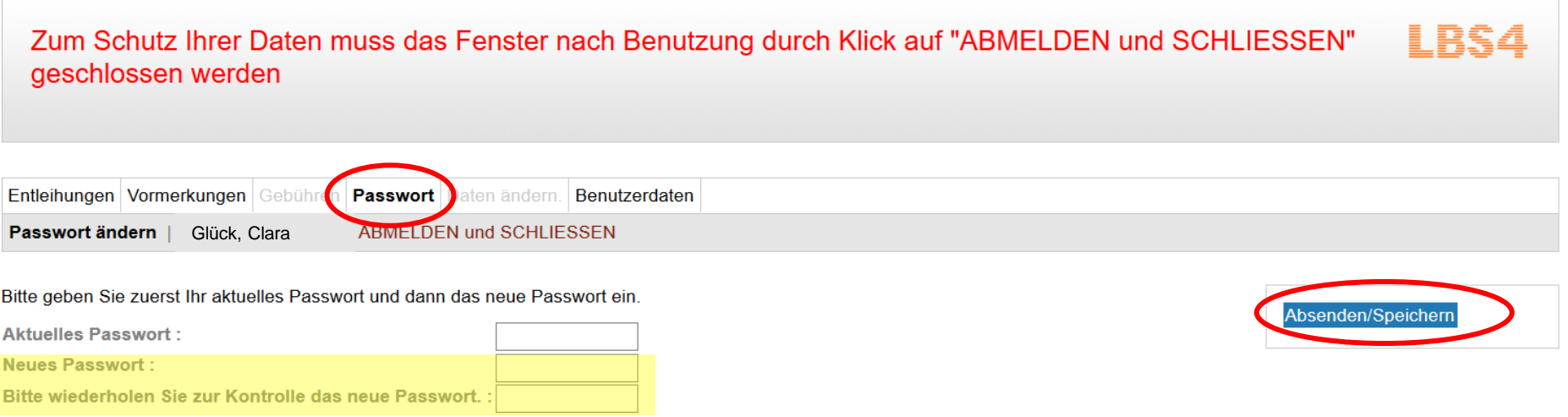

• Um die Sicherheit zu erhöhen, können Sie hier das voreingestellte Passwort ändern.

## Zum Schutz Ihrer Daten muss das Fenster nach Benutzung durch Klick auf "ABMELDEN und SCHLIESSEN" geschlossen werden

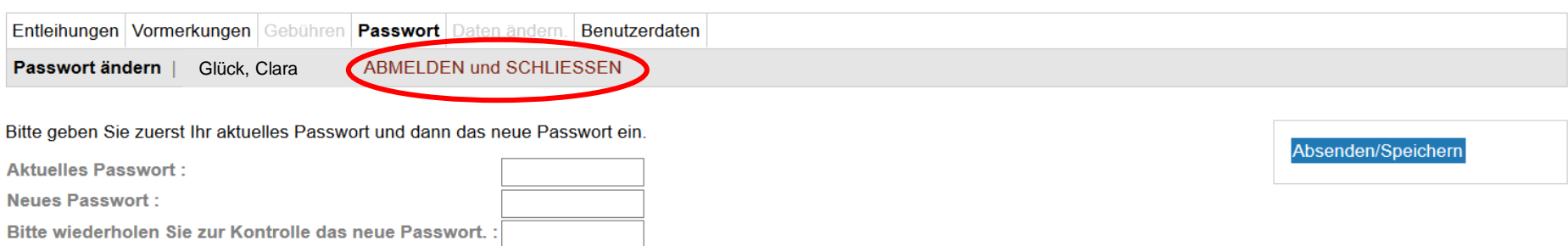

- Wenn Sie sich an einem öffentlichen Rechner befinden, melden Sie sich ab, damit kein anderer Nutzer Zugriff auf Ihre Daten hat.
- Es genügt nicht, das Fenster zu schließen.

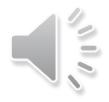

## Vielen Dank für Ihre Aufmerksamkeit!

Aktuelle Öffnungszeiten, Kontaktmöglichkeiten und viele weitere Informationen finden Sie auf der

[Homepage der Bibliothek](https://www.hfm-weimar.de/studierende/campus/bibliothek/)

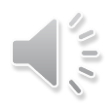